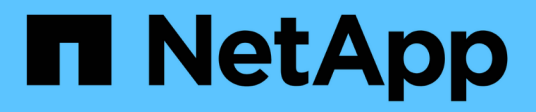

## **Migrieren Sie von ONTAPI zur REST-API**

ONTAP Automation

NetApp April 21, 2024

This PDF was generated from https://docs.netapp.com/de-de/ontapautomation/migrate/ontapi\_disablement.html on April 21, 2024. Always check docs.netapp.com for the latest.

# **Inhalt**

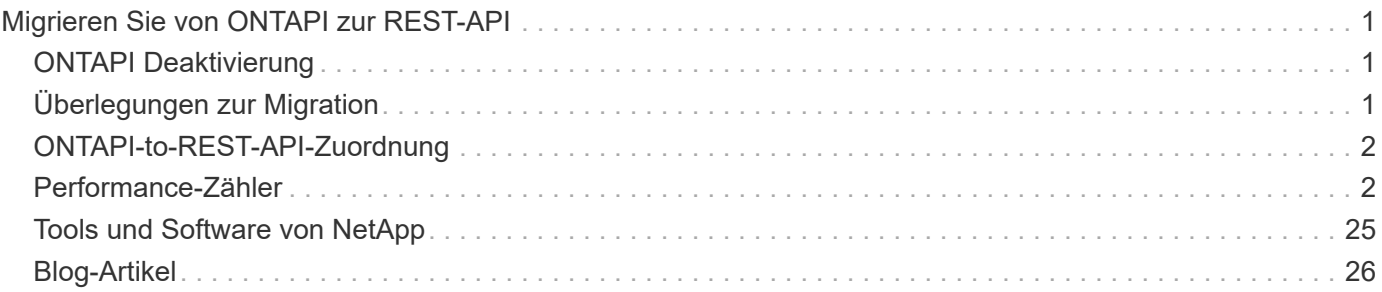

# <span id="page-2-0"></span>**Migrieren Sie von ONTAPI zur REST-API**

## <span id="page-2-1"></span>**ONTAPI Deaktivierung**

Die ONTAPI API (ZAPI) ist die ursprüngliche Gruppe proprietärer Aufrufe, die in der NetApp ONTAP Software enthalten sind. Die API wird über das Network Manageability SDK bereitgestellt und unterstützt die Automatisierung von Storage-Administrations- und Managementaufgaben. Die ONTAPI Schnittstelle wird in zukünftigen Versionen von ONTAP deaktiviert. Wenn Sie ONTAPI verwenden, sollten Sie die Migration zur ONTAP REST-API planen.

#### **Verwandte Informationen**

- ["ONTAP-Automatisierungsoptionen"](https://docs.netapp.com/de-de/ontap-automation/get-started/ontap_automation_options.html)
- ["Einstellung des Angebots für CPC-00410: ONTAPI"](https://mysupport.netapp.com/info/communications/ECMLP2880232.html)
- ["FAQs zur ZAPI-zu-ONTAP-REST-API-Transformation für CPC"](https://kb.netapp.com/onprem/ontap/dm/REST_API/FAQs_on_ZAPI_to_ONTAP_REST_API_transformation_for_CPC_(Customer_Product_Communiques)_notification)

## <span id="page-2-2"></span>**Überlegungen zur Migration**

Vor der Migration zur ONTAP-REST-API von entweder der ONTAPI (ZAPI) oder der ONTAP-CLI sollten Sie mehrere Probleme in Betracht ziehen.

## **Allgemeine Designunterschiede**

Die ONTAP REST API und die Befehlszeilenschnittstelle haben ein grundlegend anderes Design. Die CLI-Befehle und -Parameter werden den REST-API-Aufrufen nicht direkt zugeordnet. Und auch wenn es eine Ähnlichkeit geben könnte, können die Details der Eingabeparameter unterschiedlich sein. Beispielsweise können numerische Einheiten in Byte oder mit einem Suffix (z. B. KB) angegeben werden. Siehe ["Eingabevariablen, die eine API-Anforderung steuern"](https://docs.netapp.com/de-de/ontap-automation/rest/input_variables.html) Und ["API-Referenz"](https://docs.netapp.com/de-de/ontap-automation/reference/api_reference.html) Finden Sie weitere Informationen.

## **Data-SVMs werden über DIE REST-API offengelegt**

ONTAP unterstützt mehrere Arten von Storage Virtual Machines (SVMs). Allerdings sind nur die Daten-SVMs direkt über die ONTAP REST API zugänglich. Die Konfigurationsinformationen, die das Cluster und die Nodes beschreiben, sind über die REST-API verfügbar. Das Cluster und die Nodes werden jedoch nicht als separate SVMs behandelt.

## **Greifen Sie über die REST API auf die ONTAP-CLI zu**

ONTAP bietet einen REST-Endpunkt für den Zugriff auf die ONTAP-CLI, um die ONTAPI und CLI-Benutzer bei der Transition zur ONTAP-REST-API zu unterstützen. Sie können diese Passthrough-Funktion verwenden, um jeden CLI-Befehl auszuführen. Die Nutzung des REST-Endpunkts wird in den AutoSupport-Daten zurückgegeben, damit NetApp Lücken in der REST-API identifizieren und in künftigen ONTAP-Versionen Verbesserungen vornehmen kann.

Um einen CLI-Befehl auszustellen, müssen Sie einen REST API-Aufruf machen, der ordnungsgemäß basierend auf Regeln bezüglich folgender Punkte gebildet wird:

• Ressourcenpfade

- Feldnamen
- HTTP-Methoden

Der grundlegende Ressourcenpfad für CLI-Zugriff ist /private/cli. Informationen zum Zugriff auf die CLI über DIE REST-API finden Sie auf der ONTAP-API-Seite mit der Online-Dokumentation. NetApp unterhält zudem ein GitHub-Repository mit Codebeispielen und anderen nützlichen Informationen. Siehe ["ONTAP REST](https://github.com/NetApp/ontap-rest-python/tree/master/examples/rest_api/cli_passthrough_samples) [Python GitHub-Repository - CLI-Passthrough-Samples"](https://github.com/NetApp/ontap-rest-python/tree/master/examples/rest_api/cli_passthrough_samples) Finden Sie weitere Informationen.

## **Änderungen an der SnapDiff Availability in ONTAPI**

Ab ONTAP 9.10.1 können die ONTAPI Aufrufe von SnapDiff v1 und v2 nicht aufgerufen werden. Alle Anwendungen von Drittanbietern, die SnapDiff v1 oder v2 ONTAPI Aufrufe aufrufen, funktionieren nicht ab ONTAP 9.10.1. ONTAP Benutzer sollten vor einem Upgrade auf ONTAP 9.10.1 überprüfen, ob ihre Backup-Applikation die SNAPDIFF v3-REST-Aufrufe unterstützt.

Die SnapDiff API-Verfügbarkeit aller ONTAP-Versionen ist wie folgt definiert:

- ONTAP 9.7 und frühere Versionen: v1 und v2 (nur ONTAPI)
- ONTAP 9.8 9.9.1: v1, v2 und v3 (sowohl ONTAPI als auch REST API)
- ONTAP 9.10.1: Nur v3 (NUR REST API)

Siehe auch ["Versionshinweise zu ONTAP"](https://library.netapp.com/ecm/ecm_download_file/ECMLP2492508) Finden Sie weitere Informationen.

## **Übermitteln Sie Ihre ONTAPI-Lücken in der REST-API**

NetApp unterstützt unsere Kunden engagiert bei der Migration von ONTAP zur ONTAP REST-API. Wenn Sie etwas in der REST-API fehlt bemerken, lassen Sie es uns bitte wissen. Sie können diese Lücken und andere Ideen auf der einreichen ["ONTAPI FÜR REST-API"](https://forms.office.com/Pages/ResponsePage.aspx?id=oBEJS5uSFUeUS8A3RRZbOtlEKM3rNwBHjLH8dubcgOVURVM2UzIzTkQzSzdTU0pQRVFFRENZWlAxNi4u) Seite.

## <span id="page-3-0"></span>**ONTAPI-to-REST-API-Zuordnung**

Die ONTAP REST API umfasst Funktionen, die in den meisten Bereichen ONTAPI entsprechen. NetApp bietet Dokumentation, die die Zuordnung von ONTAPI-Aufrufen zu äquivalenten REST-API-Aufrufen beschreibt.

Die Dokumentation für die API-Zuordnung ist abhängig von der ONTAP Version:

- ["ONTAP 9.14.1"](https://docs.netapp.com/us-en/ontap-restmap-9141)
- ["ONTAP 9.13.1"](https://docs.netapp.com/us-en/ontap-restmap-9131)
- "ONTAP 9 12 1"
- ["ONTAP 9.11.1"](https://docs.netapp.com/us-en/ontap-restmap-9111)
- ["ONTAP 9.10.1"](https://docs.netapp.com/us-en/ontap-restmap-9101)
- ["ONTAP 9.9.1"](https://docs.netapp.com/us-en/ontap-restmap-991)
- ["ONTAP 9.8"](https://docs.netapp.com/us-en/ontap-restmap-98)

## <span id="page-3-1"></span>**Performance-Zähler**

Der ONTAP Zählermanager enthält umfassende Informationen zur Performance jedes

ONTAP Systems. Diese Daten werden als Reihe von *Performance-Zählern* exportiert, mit denen Sie die Performance Ihres ONTAP Systems einschätzen und Ihre Performance-Ziele erreichen können.

### **Greifen Sie auf die ONTAP-Leistungszähler zu**

Sie können über zwei verschiedene APIs sowie über die ONTAP-Befehlszeilenschnittstelle auf die ONTAP-Leistungszähler zugreifen.

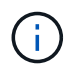

Die ONTAP REST-API ist die bevorzugte und strategische Option für die Automatisierung der Administration Ihrer ONTAP Implementierungen.

#### **ONTAPI API**

Die ONTAPI ist mit dem NetApp Network Manageability SDK verfügbar. Bei Verwendung von ONTAPI werden die Leistungsindikatoren in einer Sammlung von Objekten definiert. Jedes Objekt entspricht einer physischen oder virtuellen Komponente des Systems. Basierend auf der Systemkonfiguration kann ein oder mehrere Instanzen jedes Objekts vorhanden sein.

Wenn Ihr ONTAP-System beispielsweise vier physische Festplatten hat, gibt es vier Instanzen von disk Objekt mit jeweils einem eigenen Satz an Performance-Zählern. Über ONTAPI können Sie auf die einzelnen Zähler für jede Festplatteninstanz zugreifen.

#### **ONTAP REST API**

Ab ONTAP 9.11.1 können Sie auch über DIE REST-API auf die Performance-Daten zugreifen. In diesem Fall sind die Leistungszähler in Tabellen organisiert, die den ONTAPI-Objekten entsprechen. Jede Tabellenzeile entspricht einer Instanz eines ONTAPI-Objekts.

Wenn Ihr ONTAP-System beispielsweise vier physische Festplatten hat, wird der angezeigt disk Die Tabelle enthält vier Zeilen. Jede Zeile kann einzeln aufgerufen werden und enthält eine eigene Reihe von Leistungsindikatoren, die als Felder oder Spalten in der Zeile verfügbar sind.

### **Die Verwendung der REST-API wird vorbereitet**

Sie sollten sich vor der Verwendung der ONTAP REST API vorbereiten, um auf die Performance-Zähler zuzugreifen.

#### **Leistungszähler sind in Tabellen organisiert**

Eine Untergruppe der ONTAPI Objekte ist über die ONTAP REST API verfügbar und als Tabellen dargestellt. Zum Beispiel wird das ONTAPI **hostadapter**-Objekt über DIE REST-API als **Host\_adpater**-Tabelle dargestellt. Jeder Host Adapter im System ist eine Reihe mit eigenen Performance-Zählern.

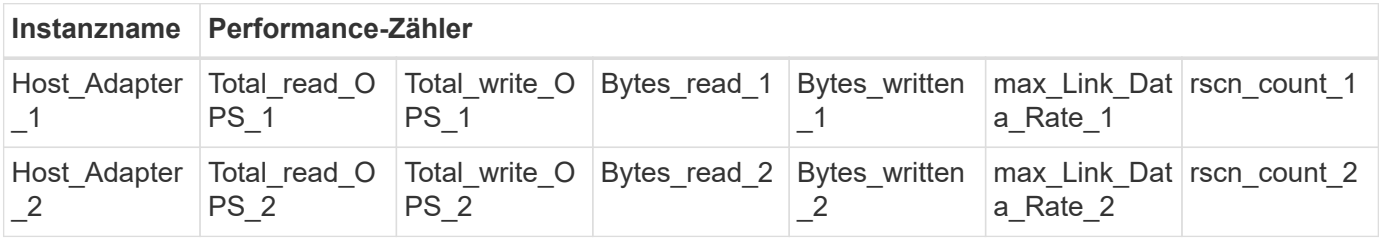

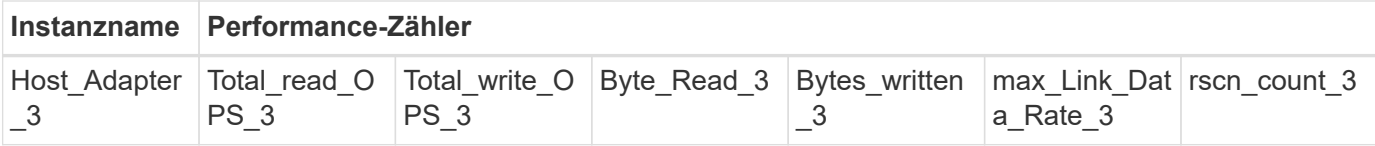

#### **Zusammenfassung der REST-Endpunkte**

Für den Zugriff auf die ONTAP-Leistungszähler und zugehörige Tabellen stehen vier Hauptendpunkte zur Verfügung.

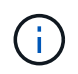

Jeder REST-Endpunkt bietet schreibgeschützten Zugriff und unterstützt nur die HTTP-Methode **GET**. Siehe ["API-Referenz"](https://docs.netapp.com/de-de/ontap-automation/reference/api_reference.html) Finden Sie weitere Informationen.

#### • **/Cluster/Zähler/Tabellen**

Gibt eine Sammlung von Zählertabellen und deren Schemadefinitionen zurück.

#### • **/Cluster/Zähler/Tabellen/{Name}**

Gibt Informationen über eine einzelne angegebene Zählertabelle zurück.

#### • **/Cluster/counter/tables/{counter\_Name}/rows**

Gibt eine Sammlung von Zeilen aus einer benannten Zählertabelle zurück.

#### • **/Cluster/Zähler/Tabellen/{counter\_Name}/rows/{id}**

Gibt eine bestimmte Zeile aus einer benannten Zählertabelle zurück.

#### **Migration von ONTAPI zu REST API**

NetApp bietet umfassenden Support für die Migration Ihres Automatisierungscodes von ONTAPI auf die ONTAP REST API. Dazu gehört auch die Zuordnungsdokumentation zur Identifikation der äquivalenten Leistungstabelle, die in DER REST-API für ein bestimmtes ONTAPI-Objekt verfügbar ist.

Finden Sie in der entsprechenden Dokumentation für die Zuordnung auf der Grundlage der ONTAP Version, die Sie verwenden:

- ["ONTAP 9.14.1 Performance Counter Mapping"](https://docs.netapp.com/us-en/ontap-pcmap-9141/)
- ["ONTAP 9.13.1 Performance Counter Mapping"](https://docs.netapp.com/us-en/ontap-pcmap-9131/)
- ["ONTAP 9.12.1 Zählerzuordnung der Performance"](https://docs.netapp.com/us-en/ontap-pcmap-9121/)
- ["ONTAP 9.11.1 Zählerzuordnung der Performance"](https://docs.netapp.com/us-en/ontap-pcmap-9111/)

### **Erste Schritte mit der ONTAP REST API**

Die folgenden Beispiele veranschaulichen die Verwendung DER REST-API für den Zugriff auf die ONTAP-Performance-Zähler. Dazu gehört das Abrufen einer Liste der verfügbaren Tabellen und das Erforschen der Tabellenstruktur.

#### **Bevor Sie beginnen**

Lesen Sie die folgenden Informationen durch, bevor Sie die Beispiele verwenden.

#### **ONTAP Referenzen**

Sie benötigen ein ONTAP-Administratorkonto mit dem Kennwort.

#### **Cluster-Management-IP**

Sie benötigen die für Ihr ONTAP System konfigurierte Cluster-Management-IP-Adresse.

#### **Alle API-Aufrufe verwenden die GET-Methode**

Alle unten aufgeführten Beispiele können nur verwendet werden, um Informationen mit der HTTP GET-Methode abzurufen.

#### **Variablenersatz**

Jedes Curl-Beispiel enthält eine oder mehrere Variablen, wie sie mit Kapitalien und Text in Klammern angegeben sind. Stellen Sie sicher, dass diese Variablen durch tatsächliche Werte ersetzt werden, die für Ihre Umgebung geeignet sind.

#### **Beispiele stimmen mit den Endpunkten überein**

Die nachfolgende Beispielsequenz zeigt, wie die RESTLICHEN Endpunkte zum Abrufen der Leistungszähler verwendet werden. Siehe Zusammenfassung der REST-Endpunkte Finden Sie weitere Informationen.

#### **Beispiel 1: Alle Performance-Zählertabellen**

Sie können diesen REST-API-Aufruf verwenden, um alle verfügbaren Zählermanager-Tabellen zu ermitteln.

#### **Beispiel für die Wellung**

```
curl --request GET --user admin:<PASSWORD>
'https://<ONTAP_IP_ADDRESS>/api/cluster/counter/tables'
```
**Beispiel für eine JSON-Ausgabe**

```
{
    "records": [
    \left\{ \right."name": "copy manager",
       " links": {
          "self": {
           "href": "/api/cluster/counter/tables/copy_manager"
          }
        }
      },
      {
      "name": "copy manager:constituent",
        "_links": {
          "self": {
            "href":
"/api/cluster/counter/tables/copy_manager%3Aconstituent"
          }
        }
      },
      {
      "name": "disk",
        "_links": {
          "self": {
            "href": "/api/cluster/counter/tables/disk"
          }
        }
      },
      {
        "name": "disk:constituent",
       " links": {
          "self": {
             "href": "/api/cluster/counter/tables/disk%3Aconstituent"
          }
        }
      },
      {
      "name": "disk:raid group",
        "_links": {
          "self": {
             "href": "/api/cluster/counter/tables/disk%3Araid_group"
           }
        }
      },
      {
```

```
"name": "external cache",
    "_links": {
     "self": {
        "href": "/api/cluster/counter/tables/external_cache"
      }
    }
  },
  {
    "name": "fcp",
   "_links": {
     "self": {
       "href": "/api/cluster/counter/tables/fcp"
     }
    }
  },
  {
  "name": "fcp:node",
  " links": {
     "self": {
        "href": "/api/cluster/counter/tables/fcp%3Anode"
     }
    }
  },
  {
  "name": "fcp_lif",
   "_links": {
     "self": {
       "href": "/api/cluster/counter/tables/fcp_lif"
      }
    }
  },
  {
  "name": "fcp lif:node",
    "_links": {
     "self": {
        "href": "/api/cluster/counter/tables/fcp_lif%3Anode"
      }
   }
  },
  {
  "name": "fcp_lif:port",
    "_links": {
     "self": {
        "href": "/api/cluster/counter/tables/fcp_lif%3Aport"
     }
    }
```

```
  },
  {
  "name": "fcp lif:svm",
    "_links": {
      "self": {
        "href": "/api/cluster/counter/tables/fcp_lif%3Asvm"
      }
    }
  },
  {
 "name": "fcvi",
    "_links": {
     "self": {
        "href": "/api/cluster/counter/tables/fcvi"
      }
    }
  },
  {
  "name": "headroom aggregate",
    "_links": {
     "self": {
        "href": "/api/cluster/counter/tables/headroom_aggregate"
      }
    }
  },
  {
 "name": "headroom cpu",
   "_links": {
     "self": {
        "href": "/api/cluster/counter/tables/headroom_cpu"
     }
    }
  },
  {
  "name": "host adapter",
    "_links": {
      "self": {
        "href": "/api/cluster/counter/tables/host_adapter"
     }
    }
  },
  {
    "name": "iscsi_lif",
    "_links": {
     "self": {
        "href": "/api/cluster/counter/tables/iscsi_lif"
```

```
  }
    }
  },
  {
    "name": "iscsi_lif:node",
  " links": {
      "self": {
        "href": "/api/cluster/counter/tables/iscsi_lif%3Anode"
      }
    }
  },
  {
 "name": "iscsi lif:svm",
    "_links": {
      "self": {
        "href": "/api/cluster/counter/tables/iscsi_lif%3Asvm"
     }
    }
  },
  {
    "name": "lif",
    "_links": {
      "self": {
        "href": "/api/cluster/counter/tables/lif"
      }
    }
  },
  {
 "name": "lif:svm",
    "_links": {
     "self": {
        "href": "/api/cluster/counter/tables/lif%3Asvm"
      }
    }
  },
  {
   "name": "lun",
    "_links": {
      "self": {
        "href": "/api/cluster/counter/tables/lun"
      }
    }
  },
  {
   "name": "lun:constituent",
  " links": {
```

```
  "self": {
         "href": "/api/cluster/counter/tables/lun%3Aconstituent"
      }
    }
  },
  {
  "name": "lun:node",
    "_links": {
      "self": {
       "href": "/api/cluster/counter/tables/lun%3Anode"
     }
   }
  },
  {
    "name": "namespace",
  " links": {
     "self": {
        "href": "/api/cluster/counter/tables/namespace"
     }
   }
  },
  {
    "name": "namespace:constituent",
    "_links": {
      "self": {
        "href": "/api/cluster/counter/tables/namespace%3Aconstituent"
      }
   }
  },
  {
  "name": "nfs v4 diag",
    "_links": {
     "self": {
        "href": "/api/cluster/counter/tables/nfs_v4_diag"
     }
    }
  },
  {
  "name": "nic_common",
    "_links": {
      "self": {
        "href": "/api/cluster/counter/tables/nic_common"
      }
   }
  },
  {
```

```
"name": "nvmf lif",
    "_links": {
     "self": {
        "href": "/api/cluster/counter/tables/nvmf_lif"
      }
    }
  },
  {
  "name": "nvmf lif:constituent",
    "_links": {
     "self": {
       "href": "/api/cluster/counter/tables/nvmf_lif%3Aconstituent"
      }
    }
  },
  {
  "name": "nvmf lif:node",
  " links": {
     "self": {
        "href": "/api/cluster/counter/tables/nvmf_lif%3Anode"
     }
    }
  },
  {
  "name": "nvmf lif:port",
   "_links": {
     "self": {
       "href": "/api/cluster/counter/tables/nvmf_lif%3Aport"
      }
    }
  },
  {
  "name": "object store client op",
  " links": {
     "self": {
      "href": "/api/cluster/counter/tables/object store client op"
      }
    }
  },
  {
    "name": "path",
  " links": {
     "self": {
       "href": "/api/cluster/counter/tables/path"
      }
    }
```

```
  },
  {
  "name": "processor",
    "_links": {
      "self": {
        "href": "/api/cluster/counter/tables/processor"
      }
    }
  },
  {
    "name": "processor:node",
    "_links": {
     "self": {
        "href": "/api/cluster/counter/tables/processor%3Anode"
      }
    }
  },
  {
  "name": "gos",
    "_links": {
     "self": {
        "href": "/api/cluster/counter/tables/qos"
      }
    }
  },
  {
    "name": "qos:constituent",
    "_links": {
      "self": {
        "href": "/api/cluster/counter/tables/qos%3Aconstituent"
      }
    }
  },
  {
  "name": "qos:policy group",
    "_links": {
      "self": {
        "href": "/api/cluster/counter/tables/qos%3Apolicy_group"
      }
    }
  },
  {
  "name": "qos detail",
    "_links": {
      "self": {
        "href": "/api/cluster/counter/tables/qos_detail"
```

```
  }
        }
      },
      {
        "name": "qos_detail_volume",
      " links": {
           "self": {
            "href": "/api/cluster/counter/tables/qos_detail_volume"
           }
        }
      },
      {
      "name": "qos volume",
        "_links": {
          "self": {
             "href": "/api/cluster/counter/tables/qos_volume"
          }
         }
      },
      {
      "name": "qos volume: constituent",
        "_links": {
           "self": {
             "href":
"/api/cluster/counter/tables/qos_volume%3Aconstituent"
           }
         }
      },
      {
      "name": "qtree",
        "_links": {
           "self": {
            "href": "/api/cluster/counter/tables/qtree"
           }
        }
      },
      {
        "name": "qtree:constituent",
       " links": {
          "self": {
             "href": "/api/cluster/counter/tables/qtree%3Aconstituent"
          }
         }
      },
      {
       "name": "svm_cifs",
```

```
" links": {
          "self": {
             "href": "/api/cluster/counter/tables/svm_cifs"
          }
        }
      },
      {
      "name": "svm_cifs:constituent",
      " links": {
         "self": {
             "href": "/api/cluster/counter/tables/svm_cifs%3Aconstituent"
          }
        }
      },
      {
      "name": "svm_cifs:node",
        "_links": {
          "self": {
            "href": "/api/cluster/counter/tables/svm_cifs%3Anode"
          }
        }
      },
      {
      "name": "svm_nfs_v3",
      " links": {
          "self": {
           "href": "/api/cluster/counter/tables/svm_nfs_v3"
          }
        }
      },
      {
      "name": "svm_nfs_v3:constituent",
        "_links": {
          "self": {
            "href":
"/api/cluster/counter/tables/svm_nfs_v3%3Aconstituent"
          }
        }
      },
      {
      "name": "svm_nfs_v3:node",
      " links": {
          "self": {
            "href": "/api/cluster/counter/tables/svm_nfs_v3%3Anode"
          }
        }
```

```
  },
      {
      "name": "svm_nfs_v4",
        "_links": {
           "self": {
            "href": "/api/cluster/counter/tables/svm_nfs_v4"
          }
        }
      },
      {
      "name": "svm_nfs_v41",
        "_links": {
          "self": {
            "href": "/api/cluster/counter/tables/svm_nfs_v41"
          }
        }
      },
      {
      "name": "svm_nfs_v41:constituent",
        "_links": {
          "self": {
            "href":
"/api/cluster/counter/tables/svm_nfs_v41%3Aconstituent"
           }
        }
      },
      {
      "name": "svm_nfs_v41:node",
        "_links": {
           "self": {
            "href": "/api/cluster/counter/tables/svm_nfs_v41%3Anode"
          }
        }
      },
      {
      "name": "svm nfs v42",
      " links": {
          "self": {
            "href": "/api/cluster/counter/tables/svm_nfs_v42"
           }
        }
      },
      {
      "name": "svm_nfs_v42:constituent",
        "_links": {
          "self": {
```

```
  "href":
"/api/cluster/counter/tables/svm_nfs_v42%3Aconstituent"
        }
        }
      },
      {
      "name": "svm_nfs_v42:node",
        "_links": {
          "self": {
            "href": "/api/cluster/counter/tables/svm_nfs_v42%3Anode"
          }
        }
      },
      {
      "name": "svm_nfs_v4:constituent",
      " links": {
         "self": {
            "href":
"/api/cluster/counter/tables/svm_nfs_v4%3Aconstituent"
          }
        }
      },
      {
      "name": "svm_nfs_v4:node",
      " links": {
          "self": {
            "href": "/api/cluster/counter/tables/svm_nfs_v4%3Anode"
          }
        }
      },
      {
      "name": "system",
        "_links": {
          "self": {
            "href": "/api/cluster/counter/tables/system"
          }
        }
      },
      {
        "name": "system:constituent",
        "_links": {
         "self": {
             "href": "/api/cluster/counter/tables/system%3Aconstituent"
          }
        }
      },
```

```
  {
  "name": "system:node",
    "_links": {
      "self": {
        "href": "/api/cluster/counter/tables/system%3Anode"
      }
    }
  },
  {
  "name": "token manager",
    "_links": {
     "self": {
        "href": "/api/cluster/counter/tables/token_manager"
      }
    }
  },
  {
  "name": "volume",
   "_links": {
     "self": {
       "href": "/api/cluster/counter/tables/volume"
      }
    }
  },
  {
    "name": "volume:node",
    "_links": {
     "self": {
        "href": "/api/cluster/counter/tables/volume%3Anode"
      }
    }
  },
  {
  "name": "volume:svm",
   "_links": {
     "self": {
        "href": "/api/cluster/counter/tables/volume%3Asvm"
      }
    }
  },
  {
  "name": "wafl",
  " links": {
     "self": {
        "href": "/api/cluster/counter/tables/wafl"
      }
```

```
  }
      },
      {
      "name": "wafl comp aggr vol bin",
      " links": {
          "self": {
           "href": "/api/cluster/counter/tables/wafl_comp_aggr_vol_bin"
           }
        }
      },
      {
      "name": "wafl hya per aggregate",
        "_links": {
           "self": {
           "href": "/api/cluster/counter/tables/wafl_hya_per_aggregate"
           }
        }
      },
      {
      "name": "wafl hya sizer",
      " links": {
           "self": {
           "href": "/api/cluster/counter/tables/wafl hya sizer"
           }
        }
      }
  \vert,
    "num_records": 71,
  " links": {
      "self": {
       "href": "/api/cluster/counter/tables"
      }
    }
}
```
#### **Beispiel 2: Allgemeine Informationen zu einer bestimmten Tabelle**

Sie können diesen REST-API-Aufruf verwenden, um die Beschreibung und Metadaten für eine bestimmte Tabelle anzuzeigen. Die Ausgabe enthält den Zweck der Tabelle und welche Art von Daten jeder Performance-Zähler enthält. In diesem Beispiel wird die Tabelle **Host\_Adapter** verwendet.

```
curl --request GET --user admin:<PASSWORD>
'https://<ONTAP_IP_ADDRESS>/api/cluster/counter/tables/host_adapter'
```

```
{
 "name": "host adapter",
  "description": "The host adapter table reports activity on the Fibre
Channel, Serial Attached SCSI, and parallel SCSI host adapters the
storage system uses to connect to disks and tape drives.",
  "counter_schemas": [
      {
      "name": "bytes read",
        "description": "Bytes read through a host adapter",
        "type": "rate",
        "unit": "per_sec"
      },
      {
      "name": "bytes written",
        "description": "Bytes written through a host adapter",
        "type": "rate",
      "unit": "per_sec"
      },
      {
      "name": "max link data rate",
        "description": "Max link data rate in Kilobytes per second for a
host adapter",
        "type": "raw",
        "unit": "kb_per_sec"
      },
      {
        "name": "node.name",
        "description": "System node name",
        "type": "string",
        "unit": "none"
      },
      {
      "name": "rscn_count",
        "description": "Number of RSCN(s) received by the FC HBA",
        "type": "raw",
        "unit": "none"
      },
      {
      "name": "total read ops",
        "description": "Total number of reads on a host adapter",
        "type": "rate",
      "unit": "per_sec"
      },
      {
```

```
"name": "total write ops",
        "description": "Total number of writes on a host adapter",
        "type": "rate",
        "unit": "per_sec"
      }
  \frac{1}{2},
    "_links": {
     "self": {
      "href": "/api/cluster/counter/tables/host adapter"
      }
    }
}
```
#### **Beispiel 3: Alle Zeilen in einer bestimmten Tabelle**

Mit diesem REST-API-Aufruf können Sie alle Zeilen in einer Tabelle anzeigen. Dies gibt an, welche Instanzen der Counter Manager-Objekte vorhanden sind.

#### **Beispiel für die Wellung**

```
curl --request GET --user admin:<PASSWORD>
'https://<ONTAP_IP_ADDRESS>/api/cluster/counter/tables/host_adapter/row
s'
```
**Beispiel für eine JSON-Ausgabe**

```
{
    "records": [
      {
        "id": "dmp-adapter-01",
      " links": {
          "self": {
           "href": "/api/cluster/counter/tables/host_adapter/rows/dmp-
adapter-01"
          }
        }
      },
      {
        "id": "dmp-adapter-02",
      " links": {
          "self": {
           "href": "/api/cluster/counter/tables/host_adapter/rows/dmp-
adapter-02"
          }
        }
      }
  \frac{1}{2}  "num_records": 2,
  " links": {
     "self": {
      "href": "/api/cluster/counter/tables/host_adapter/rows"
      }
    }
}
```
#### **Beispiel 4: Einzelne Zeile in einer bestimmten Tabelle**

Mit diesem REST-API-Aufruf können Sie Performance-Zählerwerte für eine bestimmte Zählermanager-Instanz in der Tabelle anzeigen. In diesem Beispiel werden die Performance-Daten für einen der Host-Adapter angefordert.

#### **Beispiel für die Wellung**

```
curl --request GET --user admin:<PASSWORD>
'https://<ONTAP_IP_ADDRESS>/api/cluster/counter/tables/host_adapter/row
s/dmp-adapter-01'
```

```
{
  "counter table": {
     "name": "host_adapter"
    },
    "id": "dmp-adapter-01",
    "properties": [
   \{  "name": "node.name",
       "value": "dmp-node-01"
     }
  \frac{1}{2},
    "counters": [
     {
     "name": "total_read_ops",
       "value": 25098
      },
      {
      "name": "total_write_ops",
       "value": 48925
      },
      {
     "name": "bytes read",
       "value": 1003799680
      },
      {
      "name": "bytes written",
       "value": 6900961600
      },
      {
     "name": "max link data rate",
       "value": 0
      },
      {
      "name": "rscn_count",
       "value": 0
      }
  \frac{1}{\sqrt{2}}  "_links": {
     "self": {
       "href": "/api/cluster/counter/tables/host_adapter/rows/dmp-
adapter-01"
     }
   }
}
```
## <span id="page-26-0"></span>**Tools und Software von NetApp**

NetApp bietet Beispiel-Python-Skripts und andere damit verbundene Software zur Unterstützung Ihrer Migration von ONTAP zur ONTAP REST-API. Die wichtigsten dieser Proben werden im Folgenden beschrieben.

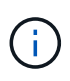

Alle Python-Codebeispiele sind auf der verfügbar ["NetApp ONTAP REST Python"](https://github.com/NetApp/ontap-rest-python) GitHub Repository:

## **ONTAPI Tool zur Berichterstellung zur Nutzung**

Das ONTAPI Tool zur Nutzungsberichterstellung soll NetApp Professional Services, Kunden und Partner bei der Identifizierung der ONTAPI-Nutzung in ihrer ONTAP Umgebung unterstützen. Skripts werden für drei verschiedene Anwendungsfälle bereitgestellt, wie in der folgenden Tabelle beschrieben.

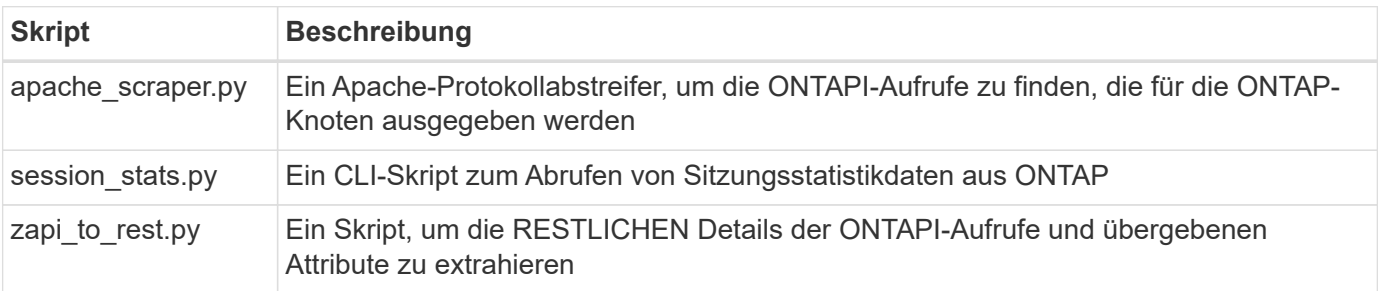

Sie können auf das zugreifen ["ONTAPI Tool zur Berichterstellung zur Nutzung"](https://github.com/NetApp/ontap-rest-python/tree/master/ONTAPI-Usage-Reporting-Tool) Und legen Sie los. Siehe auch A ["Demo"](https://www.youtube.com/watch?v=gJSWerW9S7o) Das Reporting-Tool und seine Verwendung.

## **Private CLI-Passthrough**

Die REST-API bietet umfassende Abdeckung der Funktionen und Einrichtungen von ONTAP. Es kann jedoch vorkommen, dass ein direkter Zugriff über die REST-API auf die ONTAP-CLI nützlich sein kann.

Eine Einführung zu dieser Funktion finden Sie unter ["Greifen Sie über die REST API auf die ONTAP-CLI zu"](https://docs.netapp.com/de-de/ontap-automation/rest/access_ontap_cli.html). Für die Python-Beispiele siehe ["REST CLI-Passthrough-Beispiele"](https://github.com/NetApp/ontap-rest-python/tree/master/examples/rest_api/cli_passthrough_samples).

## **Python-Client-Bibliothek**

Die Python-Client-Bibliothek ist ein Paket, das Sie installieren und verwenden können, um auf die ONTAP-REST-API mit Python zuzugreifen. Mit ihr können Sie schnell und robusten Code für die Automatisierung Ihrer ONTAP Implementierungen entwickeln.

Eine Einführung in die Python Client-Bibliothek finden Sie unter ["Überblick über die Python Client Library".](https://docs.netapp.com/de-de/ontap-automation/python/overview_pcl.html) Für die Python-Beispiele siehe ["Beispiele für Python Client-Bibliotheken".](https://github.com/NetApp/ontap-rest-python/tree/master/examples/python_client_library)

## **ONTAP PowerShell Toolkit**

Das NetApp.ONTAP PowerShell Toolkit erweitert Ihre lokale PowerShell Umgebung um ein Modul mit mehr als 2,400 Commandlets. Damit können Sie schnell Code für Ihren Windows-Host entwickeln und die ONTAP-Bereitstellungen automatisieren. Weitere Informationen finden Sie unter ["Überblick über das PowerShell](https://docs.netapp.com/de-de/ontap-automation/pstk/overview_pstk.html) [Toolkit".](https://docs.netapp.com/de-de/ontap-automation/pstk/overview_pstk.html)

## <span id="page-27-0"></span>**Blog-Artikel**

Es gibt mehrere Blog-Artikel, die Ihnen dabei helfen, besser zu verstehen, wie Sie von ONTAPI auf die ONTAP REST API migrieren.

#### **ONTAPI zu REST Mapping**

NetApp bietet Unterstützung beim Wechsel von der proprietären ONTAPI API API zur ONTAP REST API durch Mapping-Dokumentation.

["netapp.io/2020/12/17/ontapi-zu-Rest-Zuordnung"](https://netapp.io/2020/12/17/ontapi-to-rest-mapping/)

#### **Umwandlung Ihrer Automatisierung in eine ONTAP REST-API von ONTAPI**

Es stehen verschiedene Technologien zur Verfügung, mit denen Sie Ihre ONTAP-Automatisierungsumgebung auf Basis der REST-API transformieren können.

["www.netapp.com/blog/transform-automation-ontap-rest-api"](https://www.netapp.com/blog/transform-automation-ontap-rest-api/)

#### **Verwenden des privaten CLI-Passthrough mit der ONTAP REST API**

Damit CLI- und ONTAP-Benutzer die Transition auf die ONTAP REST API erleichtern, bietet ONTAP einen privaten REST-API-Endpunkt, über den auf jeden CLI-Befehl zugegriffen werden kann.

["https://netapp.io/2020/11/09/private-cli-passthrough-ontap-rest-api"](https://netapp.io/2020/11/09/private-cli-passthrough-ontap-rest-api/)

#### **Wechsel von ONTAPI mithilfe des ONTAPI Usage Reporting Tools**

NetApp bietet ein Tool, das Kunden und Partner beim Wechsel zur ONTAP REST API unterstützt.

["netapp.io/2022/03/21/Transition-from-ontapizapi-using-ontapi-Usage-Reporting-Tool"](https://netapp.io/2022/03/21/transitioning-from-ontapizapi-using-ontapi-usage-reporting-tool/)

#### **Copyright-Informationen**

Copyright © 2024 NetApp. Alle Rechte vorbehalten. Gedruckt in den USA. Dieses urheberrechtlich geschützte Dokument darf ohne die vorherige schriftliche Genehmigung des Urheberrechtsinhabers in keiner Form und durch keine Mittel – weder grafische noch elektronische oder mechanische, einschließlich Fotokopieren, Aufnehmen oder Speichern in einem elektronischen Abrufsystem – auch nicht in Teilen, vervielfältigt werden.

Software, die von urheberrechtlich geschütztem NetApp Material abgeleitet wird, unterliegt der folgenden Lizenz und dem folgenden Haftungsausschluss:

DIE VORLIEGENDE SOFTWARE WIRD IN DER VORLIEGENDEN FORM VON NETAPP ZUR VERFÜGUNG GESTELLT, D. H. OHNE JEGLICHE EXPLIZITE ODER IMPLIZITE GEWÄHRLEISTUNG, EINSCHLIESSLICH, JEDOCH NICHT BESCHRÄNKT AUF DIE STILLSCHWEIGENDE GEWÄHRLEISTUNG DER MARKTGÄNGIGKEIT UND EIGNUNG FÜR EINEN BESTIMMTEN ZWECK, DIE HIERMIT AUSGESCHLOSSEN WERDEN. NETAPP ÜBERNIMMT KEINERLEI HAFTUNG FÜR DIREKTE, INDIREKTE, ZUFÄLLIGE, BESONDERE, BEISPIELHAFTE SCHÄDEN ODER FOLGESCHÄDEN (EINSCHLIESSLICH, JEDOCH NICHT BESCHRÄNKT AUF DIE BESCHAFFUNG VON ERSATZWAREN ODER -DIENSTLEISTUNGEN, NUTZUNGS-, DATEN- ODER GEWINNVERLUSTE ODER UNTERBRECHUNG DES GESCHÄFTSBETRIEBS), UNABHÄNGIG DAVON, WIE SIE VERURSACHT WURDEN UND AUF WELCHER HAFTUNGSTHEORIE SIE BERUHEN, OB AUS VERTRAGLICH FESTGELEGTER HAFTUNG, VERSCHULDENSUNABHÄNGIGER HAFTUNG ODER DELIKTSHAFTUNG (EINSCHLIESSLICH FAHRLÄSSIGKEIT ODER AUF ANDEREM WEGE), DIE IN IRGENDEINER WEISE AUS DER NUTZUNG DIESER SOFTWARE RESULTIEREN, SELBST WENN AUF DIE MÖGLICHKEIT DERARTIGER SCHÄDEN HINGEWIESEN WURDE.

NetApp behält sich das Recht vor, die hierin beschriebenen Produkte jederzeit und ohne Vorankündigung zu ändern. NetApp übernimmt keine Verantwortung oder Haftung, die sich aus der Verwendung der hier beschriebenen Produkte ergibt, es sei denn, NetApp hat dem ausdrücklich in schriftlicher Form zugestimmt. Die Verwendung oder der Erwerb dieses Produkts stellt keine Lizenzierung im Rahmen eines Patentrechts, Markenrechts oder eines anderen Rechts an geistigem Eigentum von NetApp dar.

Das in diesem Dokument beschriebene Produkt kann durch ein oder mehrere US-amerikanische Patente, ausländische Patente oder anhängige Patentanmeldungen geschützt sein.

ERLÄUTERUNG ZU "RESTRICTED RIGHTS": Nutzung, Vervielfältigung oder Offenlegung durch die US-Regierung unterliegt den Einschränkungen gemäß Unterabschnitt (b)(3) der Klausel "Rights in Technical Data – Noncommercial Items" in DFARS 252.227-7013 (Februar 2014) und FAR 52.227-19 (Dezember 2007).

Die hierin enthaltenen Daten beziehen sich auf ein kommerzielles Produkt und/oder einen kommerziellen Service (wie in FAR 2.101 definiert) und sind Eigentum von NetApp, Inc. Alle technischen Daten und die Computersoftware von NetApp, die unter diesem Vertrag bereitgestellt werden, sind gewerblicher Natur und wurden ausschließlich unter Verwendung privater Mittel entwickelt. Die US-Regierung besitzt eine nicht ausschließliche, nicht übertragbare, nicht unterlizenzierbare, weltweite, limitierte unwiderrufliche Lizenz zur Nutzung der Daten nur in Verbindung mit und zur Unterstützung des Vertrags der US-Regierung, unter dem die Daten bereitgestellt wurden. Sofern in den vorliegenden Bedingungen nicht anders angegeben, dürfen die Daten ohne vorherige schriftliche Genehmigung von NetApp, Inc. nicht verwendet, offengelegt, vervielfältigt, geändert, aufgeführt oder angezeigt werden. Die Lizenzrechte der US-Regierung für das US-Verteidigungsministerium sind auf die in DFARS-Klausel 252.227-7015(b) (Februar 2014) genannten Rechte beschränkt.

#### **Markeninformationen**

NETAPP, das NETAPP Logo und die unter [http://www.netapp.com/TM](http://www.netapp.com/TM\) aufgeführten Marken sind Marken von NetApp, Inc. Andere Firmen und Produktnamen können Marken der jeweiligen Eigentümer sein.